#### https://www.halvorsen.blog

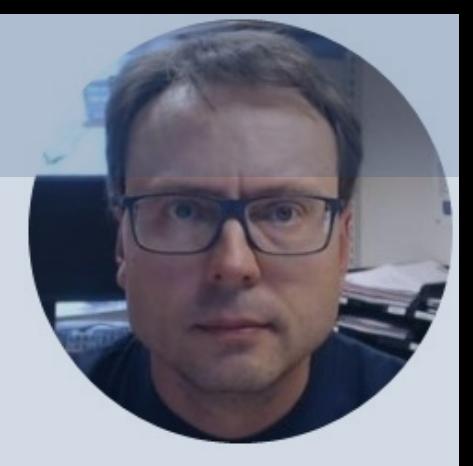

# Mathematics with MATLAB

Hans-Petter Halvorsen

#### Mathematics with MATLAB

- MATLAB is a powerful tool for mathematical calculations.
- Type "help elfun" (elementary math functions) in the Command window for more information about basic mathematical functions.

## Mathematics Topics

• Basic Math Functions and Expressions

$$
z = 3x^2 + \sqrt{x^2 + y^2} + e^{\ln(x)}
$$

- Statistics
	- mean, median, standard deviation, minimum, maximum and variance
- Trigonometric Functions

 $\sin()$ ,  $\cos()$ ,  $\tan()$ 

• Complex Numbers

$$
z = a + jb
$$

• Polynomials

$$
p(x) = p_1 x^n + p_2 x^{n-1} + \dots + p_n x + p_{n+1}
$$

#### **Basic Math Functions**

Create a function that calculates the following mathematical expression:

$$
z = 3x^2 + \sqrt{x^2 + y^2} + e^{\ln(x)}
$$

We will test with different values for  $x$  and  $y$ 

We create the function:

function z=calcexpression(x,y)

 $z=3*x^2 + sqrt(x^2+y^2)+exp(log(x));$ 

Testing the function gives:

$$
>> x=2;
$$
  
> y=2;  
>> calexpression(x,y)  
ans =  
16.8284

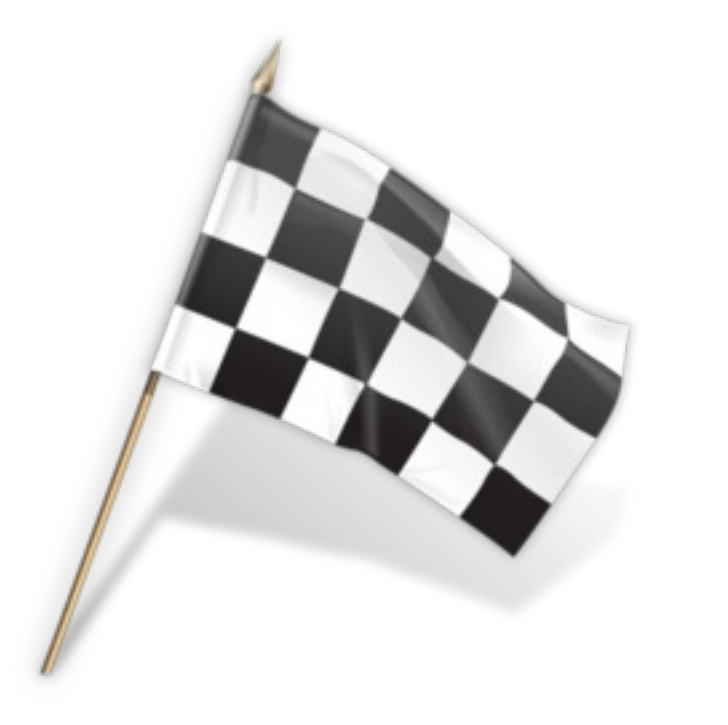

#### Statistics Functions

- MATLAB has lots of built-in functions for Statistics
- Create a vector with random numbers between 0 and 100. Find the following statistics: mean, median, standard deviation, minimum, maximum and the variance.

#### >>  $x = rand(100, 1) * 100;$

- $\gg$  mean(x)
- >> median(x)
- $>>$  std(x)
- $\gg$  mean(x)
- $\gg$  min(x)
- $\gg$  max(x)
- $>>$  var(x)

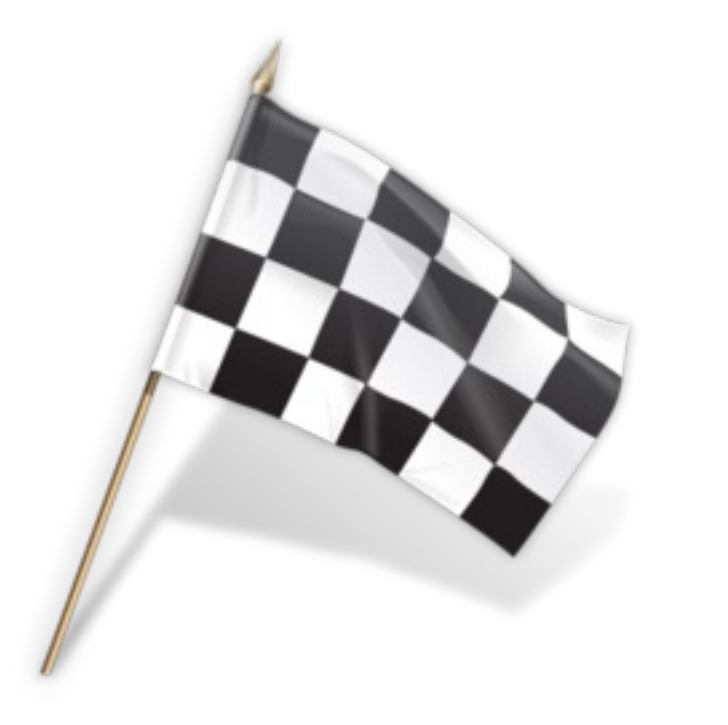

#### Trigonometric functions

#### $sin(x)$

 $\cos(x)$ 

 $tan(x)$ 

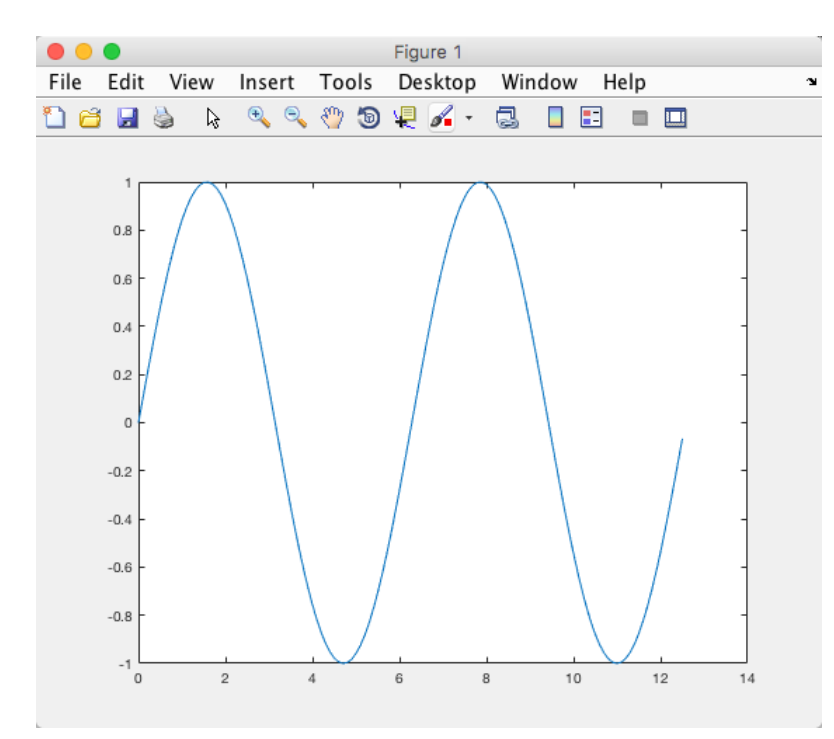

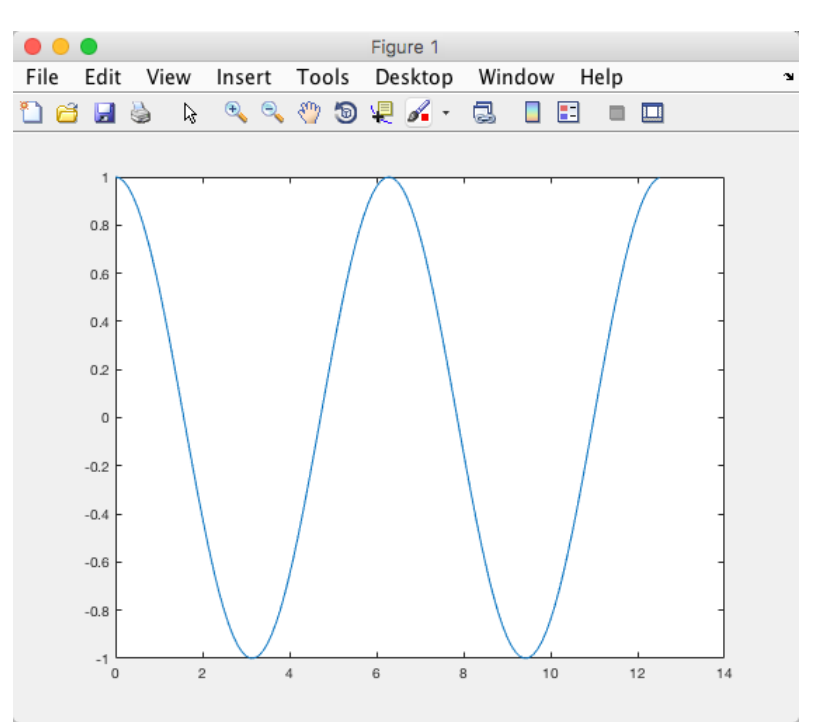

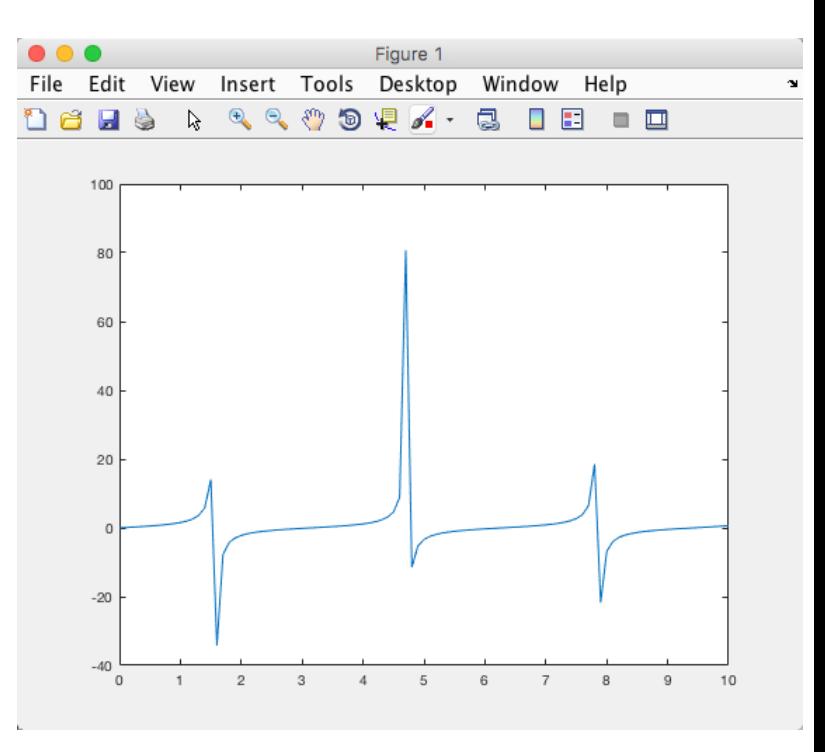

# Trigonometric functions

It is quite easy to convert from radians to degrees or from degrees to radians. We have that:

$$
2\pi
$$
 radians = 360 degrees

This gives:

$$
d [degrees] = r[radians] \cdot \left(\frac{180}{\pi}\right)
$$

$$
r[radians] = d[degrees] \cdot \left(\frac{\pi}{180}\right)
$$

 $\rightarrow$  Create two functions that convert from radians to degrees (r2d(x)) and from degrees to radians (d2r(x)) respectively.

Test the functions to make sure that they work as expected.

The functions are as follows:

function  $d = r2d(r)$ 

d=r\*180/pi;

function  $r = d2r(d)$ 

 $r=d*pi/180;$ 

Testing the functions:

 $\gg$  r2d(2\*pi) ans  $=$ 360 >> d2r(180) ans  $=$ 3.1416

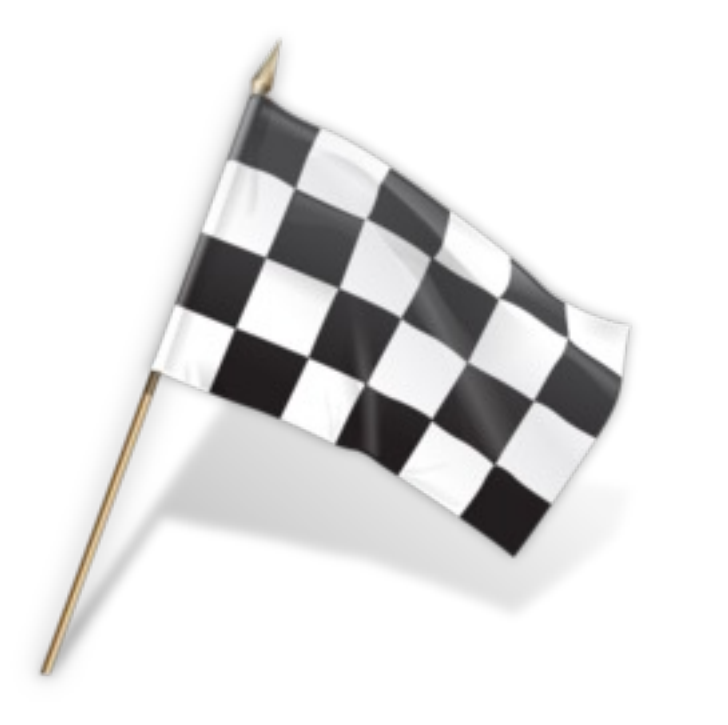

## Trigonometric functions

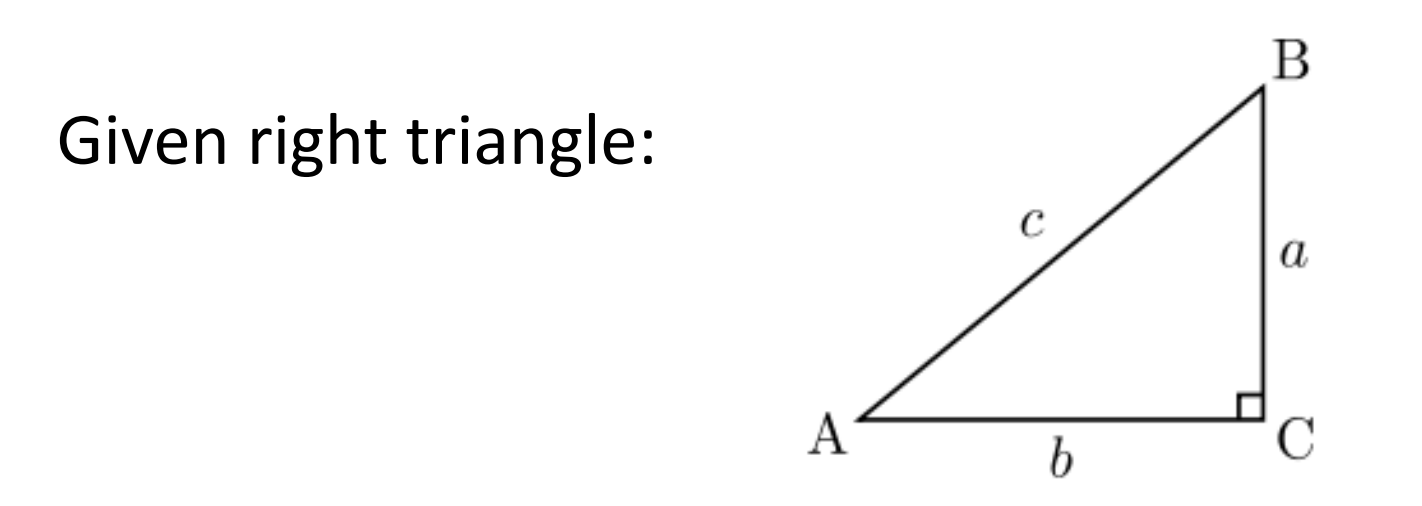

- Create a function that finds the angle A (in degrees) based on input arguments (a,c), (b,c) and (a,b) respectively.
- Use, e.g., a third input "type" to define the different types above.
- Use your previous function **r2d()** to make sure the output of your function is in degrees and not in radians.
- Test the functions to make sure it works properly.

#### Trigonometric functions

We have that:

$$
\sin A = \frac{a}{c}, A = \arcsin\left(\frac{a}{c}\right)
$$

$$
\cos A = \frac{b}{c}, A = \arccos\left(\frac{b}{c}\right)
$$

$$
\tan A = \frac{a}{b}, A = \arctan\left(\frac{a}{b}\right)
$$

The Pythagoras' theorem:

$$
c^2 = a^2 + b^2
$$

#### The function becomes as follows:

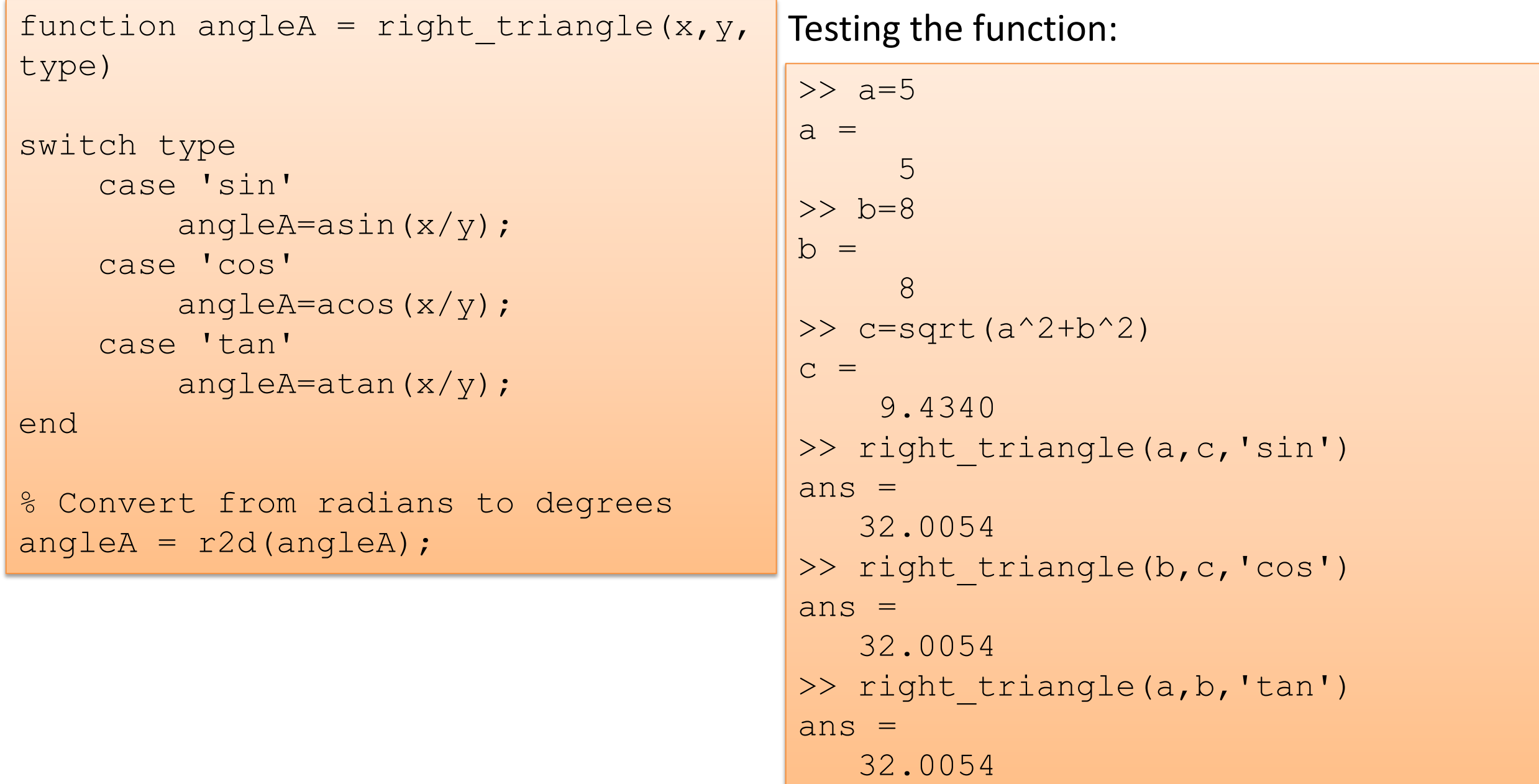

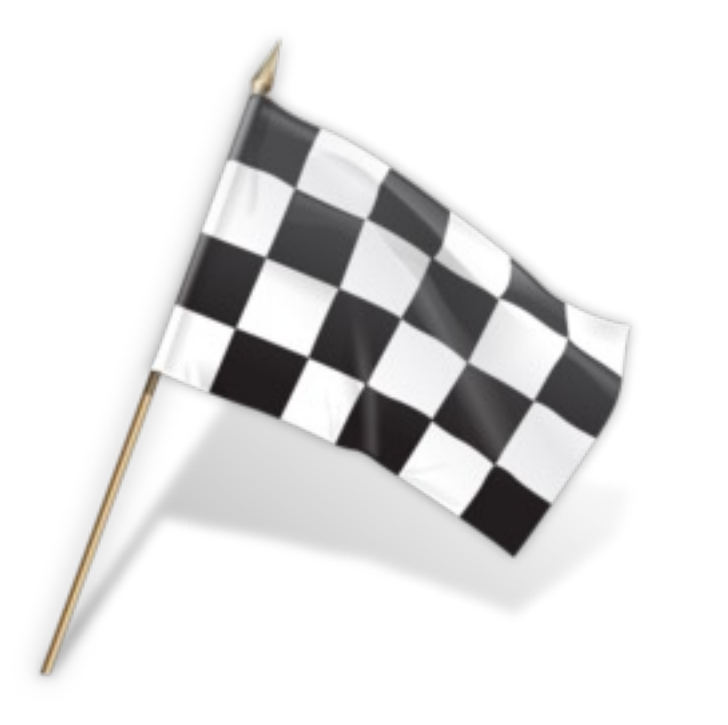

# Law of cosines  $\mathbf C$ Given: a  $\mathbf b$

Create a function where you find c using the **law of cosines**.

Α

$$
c^2 = a^2 + b^2 - 2ab\cos\theta
$$

 $\mathbf c$ 

 $_{\rm B}$ 

#### The function becomes as follows:

function  $c =$  law of cosines(a,b,C)

c = sqrt(a^2 + b^2 -  $2 * a * b * cos(C)$ );

#### Testing the function:

```
>> a=2;, b=3;, C=pi;,
>>law of cosines(a,b,C)
ans =5
```
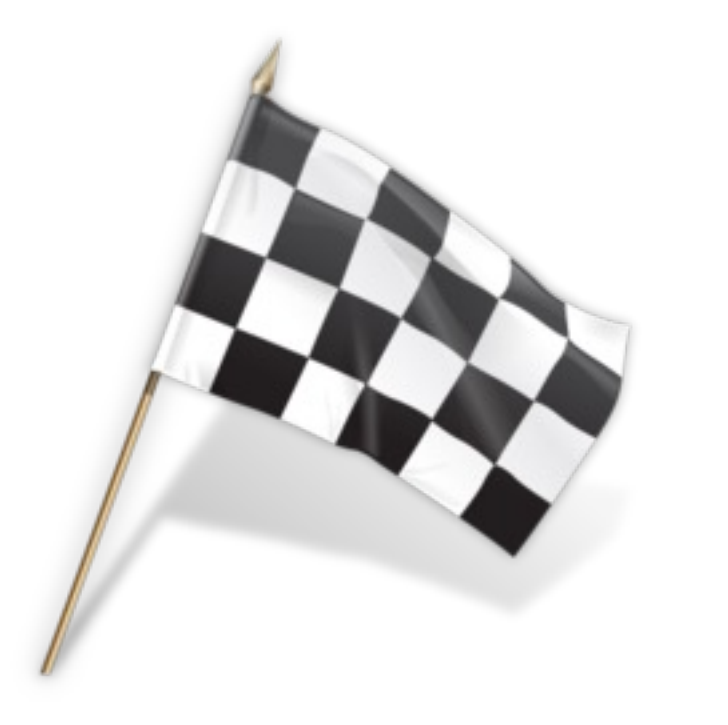

# Plotting Trigometric functions

- Plot  $sin(\theta)$  and  $cos(\theta)$  for  $0 \le \theta \le 2\pi$  in the same plot.
- Make sure to add labels and a legend, and use different line styles and colors for the plots.

```
clf
```

```
x=0:0.01:2*pi;
```

```
plot(x, sin(x), 'c+:')hold on
```

```
plot(x, cos(x), 'r:')hold off
```

```
legend('sin', 'cos')
xlabel('x')
ylabel('f(x)')
```
#### clf

 $x=0:0.01:2*pi;$ 

 $plot(x, sin(x), x, cos(x))$ 

Or we can use Subplots:

% Define x-values  $x=0:0.01:2*pi;$ 

```
% subplot 1
subplot(2, 1, 1)plot(x, sin(x))
title('Plotting sin(x)')
xlabel('x')
ylabel('sin(x)')
```

```
% Subplot 2
subplot(2, 1, 2)plot(x, cos(x))
title('Plotting cos(x)')
xlabel('x')
ylabel('cos(x)')
```
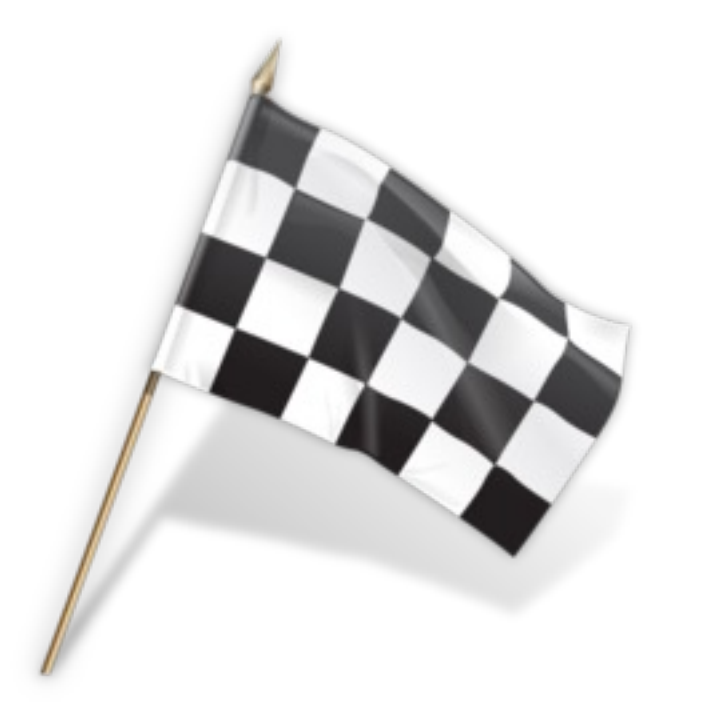

A Complex Number is given by:

$$
z = a + jb
$$

Where

We have that:

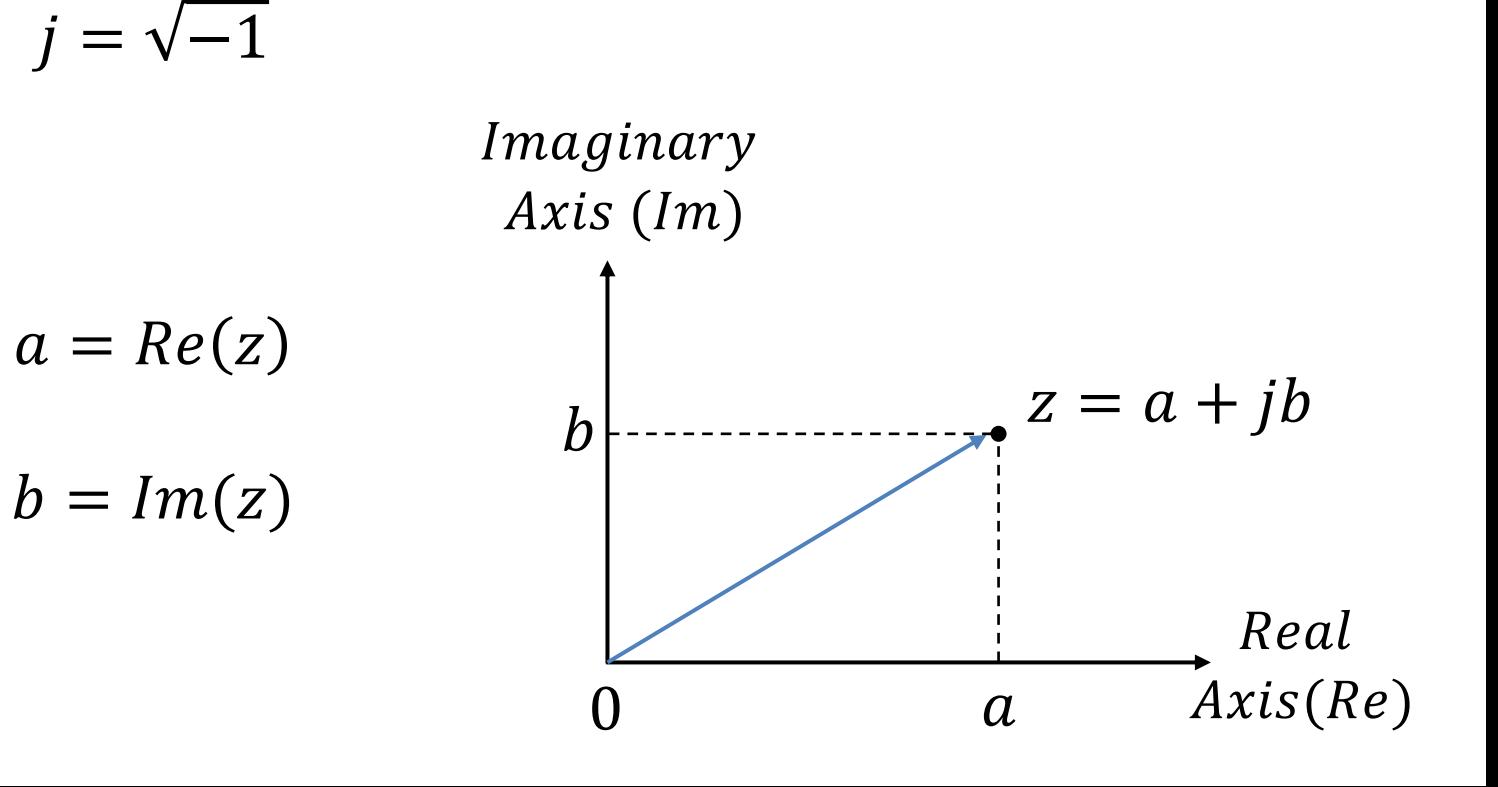

 $j=\sqrt{-1}$ 

Polar form:

$$
z=re^{j\theta}
$$

Where:

 $r = |z| = \sqrt{a^2 + b^2}$ <br> $\theta = atan \frac{b}{a}$  $\boldsymbol{a}$ Imaginary  $Axis (Im)$ Note!  $z = re^{j\theta}$  $a = r \cos \theta$  $\boldsymbol{b}$  $\boldsymbol{r}$  $b = r \sin \theta$  $\theta$ Real  $Axis(Re)$  $\overline{0}$  $\overline{a}$ 

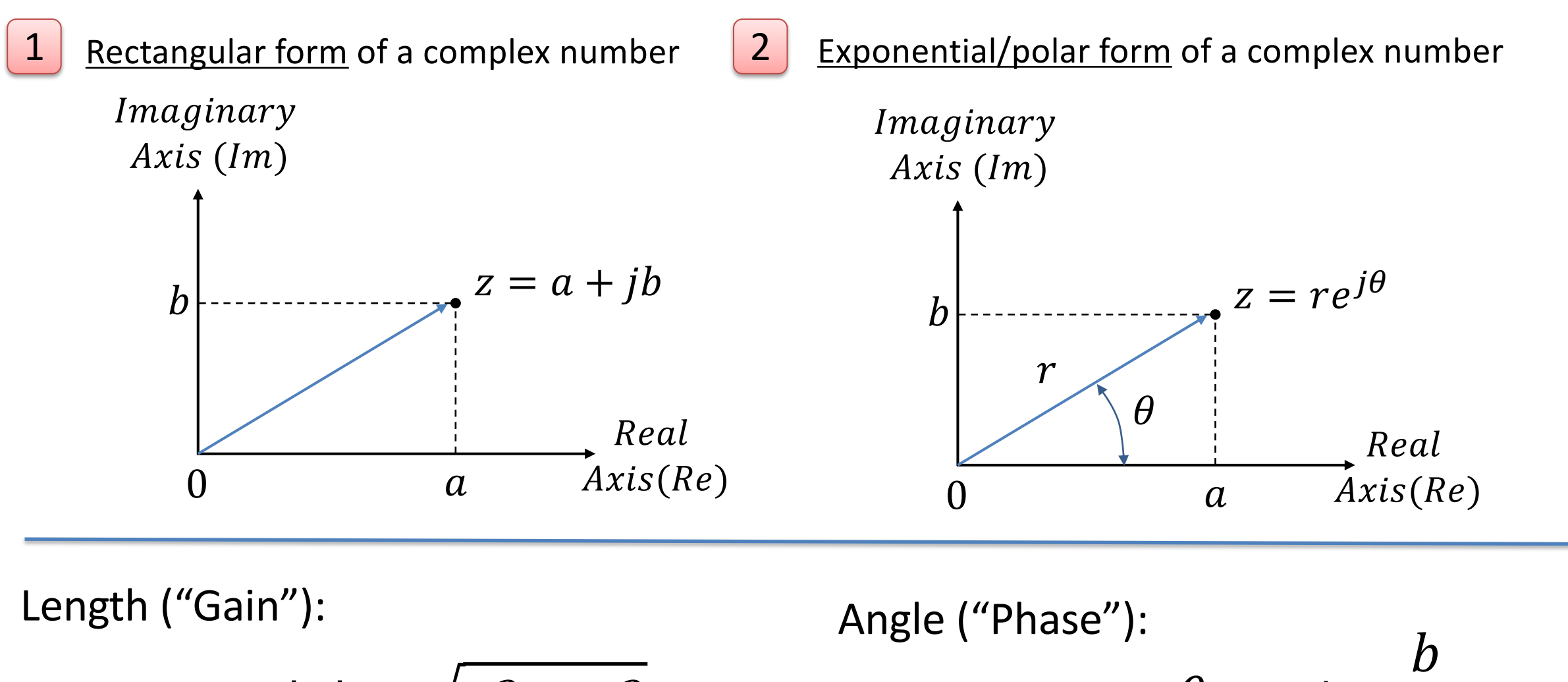

$$
r = |z| = \sqrt{a^2 + b^2} \qquad \theta = atan
$$

 $i = \sqrt{-1}$ 

 $\boldsymbol{a}$ 

#### Rectangular form  $\rightarrow$  Exponential/polar form

Given the complex numbers (Rectangular form ):

$$
z = a + jb
$$

Exponential/polar form:

$$
z=re^{j\theta}
$$

Where

$$
r = |z| = \sqrt{a^2 + b^2}
$$

 $\theta = atan$ 

 $\boldsymbol{b}$ 

 $\overline{a}$ 

$$
z = a + bj
$$
  
\n
$$
r = sqrt(a^2 + b^2)
$$
  
\n
$$
z = a + bj
$$
  
\nor: 
$$
z = abs(z)
$$

$$
z = a + bj
$$
  
theta =  $atan(b/a)$   
or: 
$$
z = a + bj
$$
  
or: 
$$
z = a + bj
$$
  
theta = angle(z)

#### Rectangular form  $\rightarrow$  Exponential/polar form

$$
z=5+j3
$$

$$
\begin{array}{ll}\n\text{clear} \\
\text{clc} \\
a = 5; \\
b = 3; \\
\text{\% Rectangular Form:} \\
z = a + b * i \\
\text{\% Polar Form:} \\
r = \text{sqrt}(a^2 + b^2) \\
r = abs(z) \\
\text{theta = angle}(z) \\
z = r * \exp(j * \text{theta})\n\end{array}
$$

$$
z = re^{j\theta} = 5.83e^{j0.54}
$$

$$
z = 5 + j3
$$

To add or subtract two complex numbers, we simply add (or subtract) their real parts and their imaginary parts.

Given the complex numbers:

$$
z_1 = a_1 + jb_1
$$
 and  $z_2 = a_2 + jb_2$ 

Addition:

$$
z_3 = z_1 + z_2 = (a_1 + a_2) + j(b_1 + b_2)
$$

Subtraction:

$$
z_3 = z_1 - z_2 = (a_1 - a_2) + j(b_1 - b_2)
$$

In Division and multiplication, we use the polar form.

Given the complex numbers:

$$
z_1 = r_1 e^{j\theta_1} \text{ and } z_2 = r_2 e^{j\theta_2}
$$

Multiplication:

$$
z_3 = z_1 z_2 = r_1 r_2 e^{j(\theta_1 + \theta_2)}
$$

Division:

$$
z_3 = \frac{z_1}{z_2} = \frac{r_1 e^{j\theta_1}}{r_2 e^{j\theta_2}} = \frac{r_1}{r_2} e^{j(\theta_1 - \theta_2)}
$$

#### Complex Numbers – MATLAB Functions

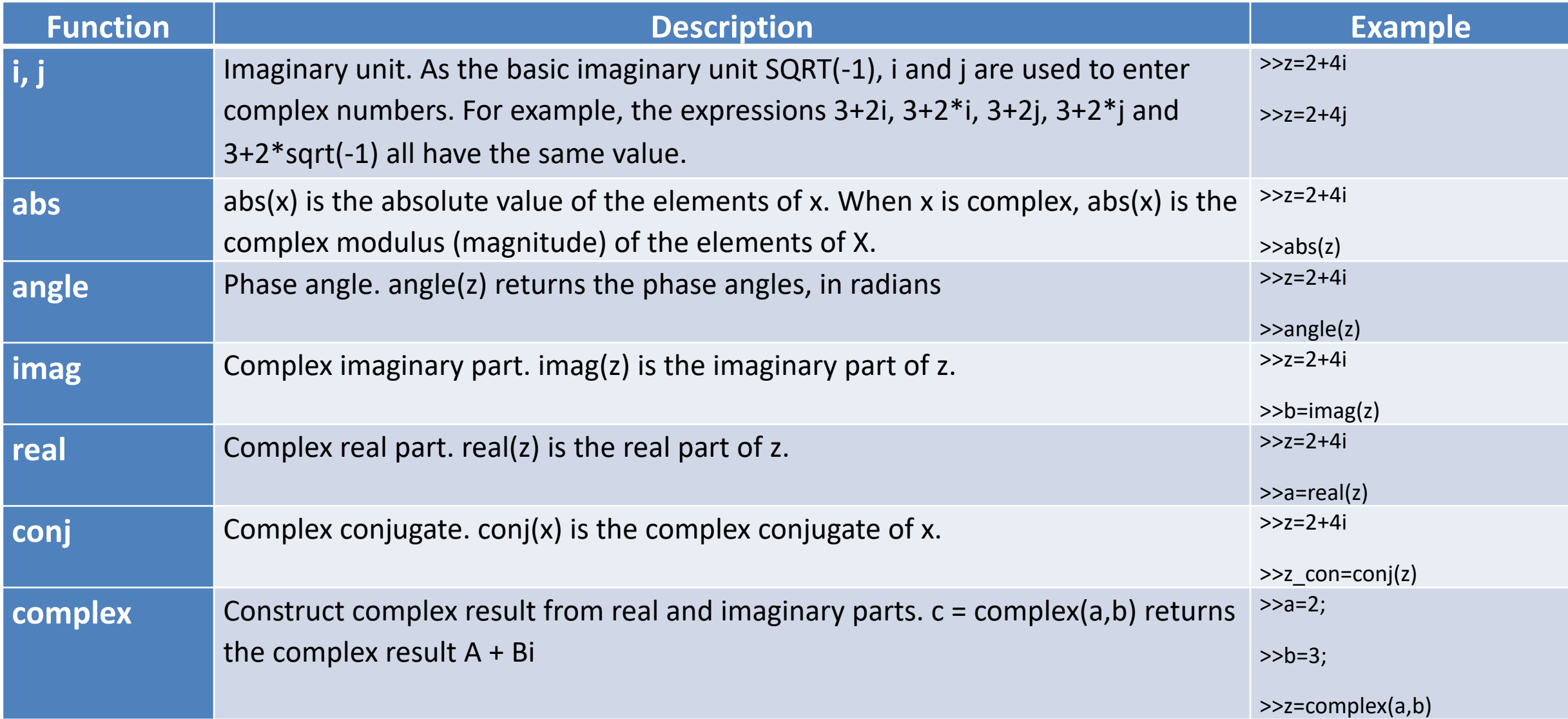

Given two complex numbers:

$$
c=4+j3, d=1-j
$$

Find the real and imaginary part of c and d in MATLAB.

 $\rightarrow$  Use MATLAB to find  $c + d$ ,  $c - d$ , cd and  $c/d$ .

Use the direct method supported by MATLAB and the specific complex functions **abs**, **angle**, **imag**, **real**, **conj**, **complex**, etc. together with the formulas for complex numbers .

 $\rightarrow$  Find also r and  $\theta$ . Find also the complex conjugate.

```
c=5+3i;d=1-i;disp('c+d')
%Directly-----------------
z = c + d%Manually-----------------
z real = real(c) + real(d);z imag = imag(c) + imag(d);
z = complex (z real, z imag)
% r and angle + complex conungate
r = abs(z)theta=angle(z)
complconj=conj(z)
disp('c-d')
%Directly--------------
z = c - d%Manually--------------
z real = real(c) - real(d);
z imag = imag(c) - imag(d);
z = complex (z real, z imag)
\text{For: } z = z \text{ real } + z \text{ imag}^*i
```

```
disp('c*d')
%Directly-------------
z = c * d%Manually-------------
z abs = abs(c) *abs(d);
z angle = angle(c) + angle(d);
z real = z abs*cos(z angle);
z imag = z abs*sin(z angle);
z = complex (z real, z imag)
```

```
disp('c/d')%Directly-------------
z = c/d%Manually ------------
z abs = abs(c)/abs(d);z angle = angle(c) - angle(d);
z real = z abs*cos(z angle);
z imag = z abs*sin(z angle);
z = complex (z real, z imag)
```

```
This gives:
```
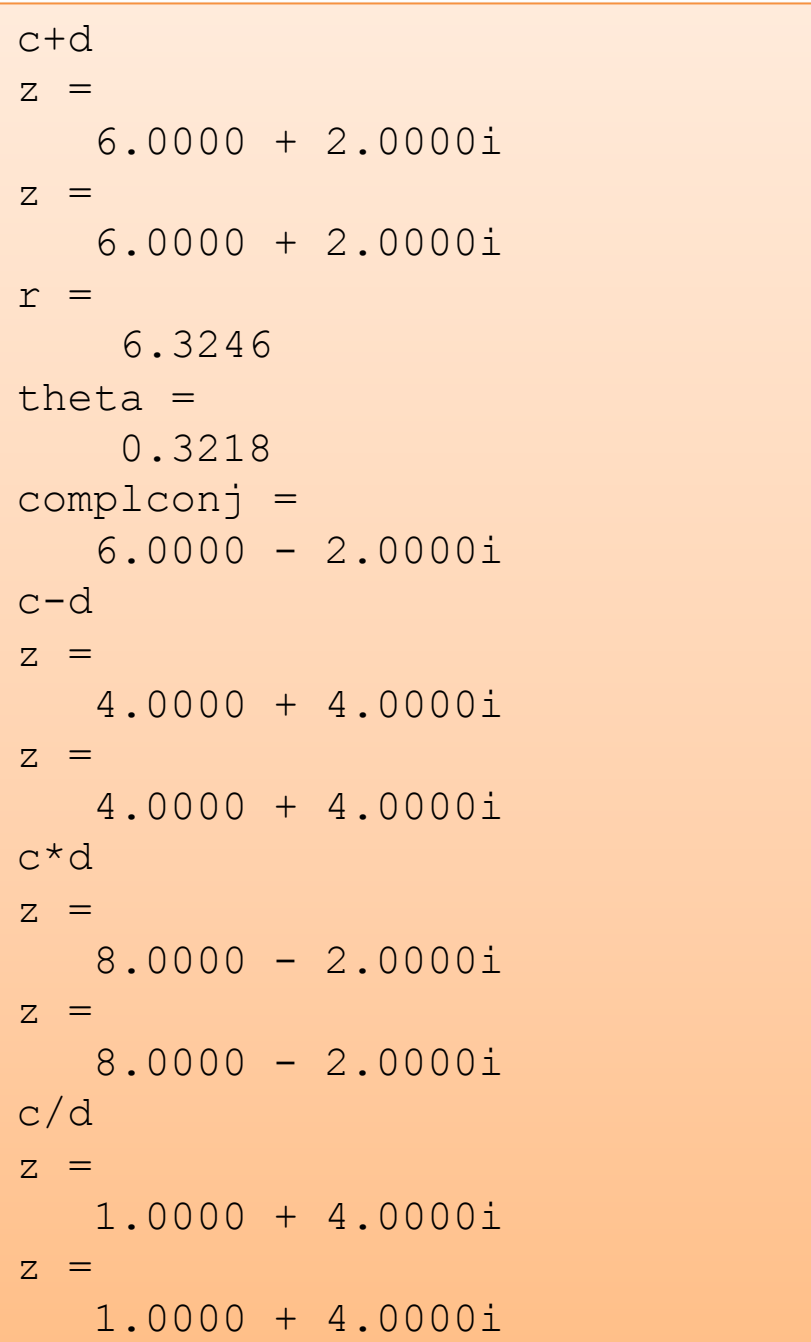

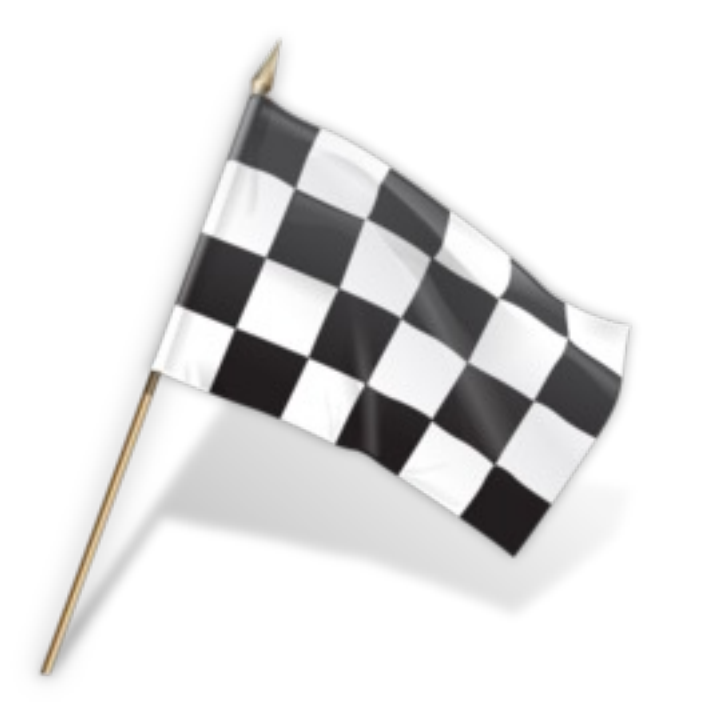

#### Complex Roots

#### Find the roots of the equation:

$$
x^2+4x+13
$$

The roots are given by:

$$
x^2 + 4x + 13 = 0
$$

Find also the Sum and Difference of the roots.

We can e.g., use the **solveeq** function we created in a previous example:

```
function x = solveeg(a, b, c)if a \sim 0x = zeros(2, 1);x(1,1)=(-b+sqrt(c)^{2}-4*a*c) / (2*a);
    x(2,1)=(-b-sqrt(b^2-4*a*c))/(2*a);elseif b \sim 0x=-c/b:
elseif c~=0
    disp('No solution') 
else
   disp('Any complex number is a solution') 
end
```
 $a=1;$  $b=4;$  $c=13;$ solveeq(a,b,c)

Or we can use the **root** function:

 $a=1;$  $b=4;$  $c=13$  ;  $p=[a,b,c]$ roots(p)

Note! the solution is complex conjugate.

The sum of two complex conjugate numbers is always real. In our case:

 $ans =$ 

 $-4$ 

While the difference is imaginary (no real part).  $ans =$ 

$$
0 + 6.0000i
$$

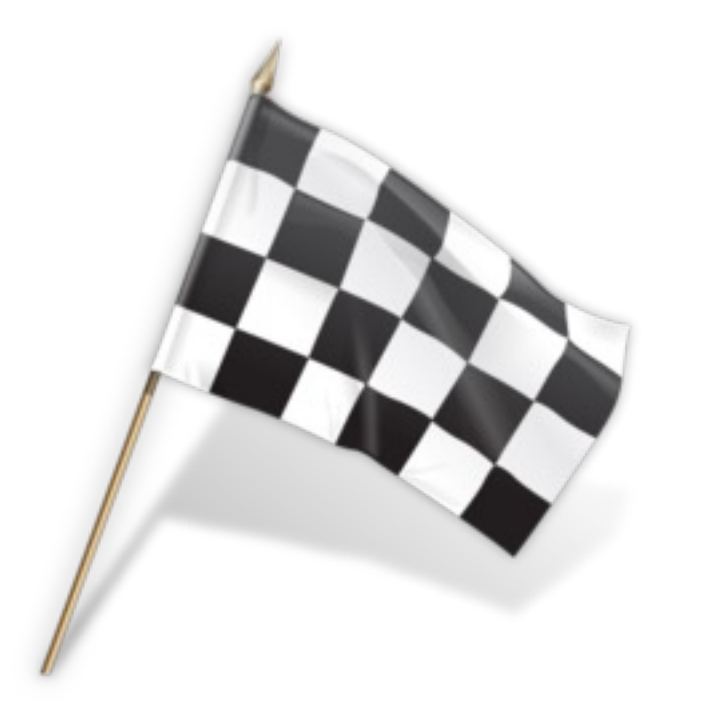

#### Polynomials

A polynomial is expressed as:

 $p(x) = p_1 x^n + p_2 x^{n-1} + \cdots + p_n x + p_{n+1}$ where  $p_1, p_2, p_3, ...$  are the coefficients of the polynomial.

Example of polynomial:

$$
p(x) = -5.45x^4 + 3.2x^2 + 8x + 5.6
$$

# Polynomials in MATLAB

MATLAB represents polynomials as row arrays containing coefficients ordered by descending powers.

Example:

$$
p(x) = -5.45x^{4} + 3.2x^{2} + 8x + 5.6
$$
  
> p=[-5.45 0 3.2 8 5.8]  
p=  
-5.4500 0 3.2000 8.0000 5.8000

MATLAB offers lots of functions on polynomials, such as **conv**, **roots**, **deconv**, **polyval**, **polyint**, **polyder**, **polyfit**, etc.

 $\rightarrow$  You should look up these functions in the Help system in MATLAB.

### Polynomials

Define the following polynomial in MATLAB:

$$
p(x) = -2.1x^4 + 2x^3 + 5x + 11
$$

 $\rightarrow$  Find the roots of the polynomial  $(p(x) = 0)$ 

 $\rightarrow$  Find  $p(x = 2)$ 

Use the polynomial functions listed above.

#### MATLAB Code:

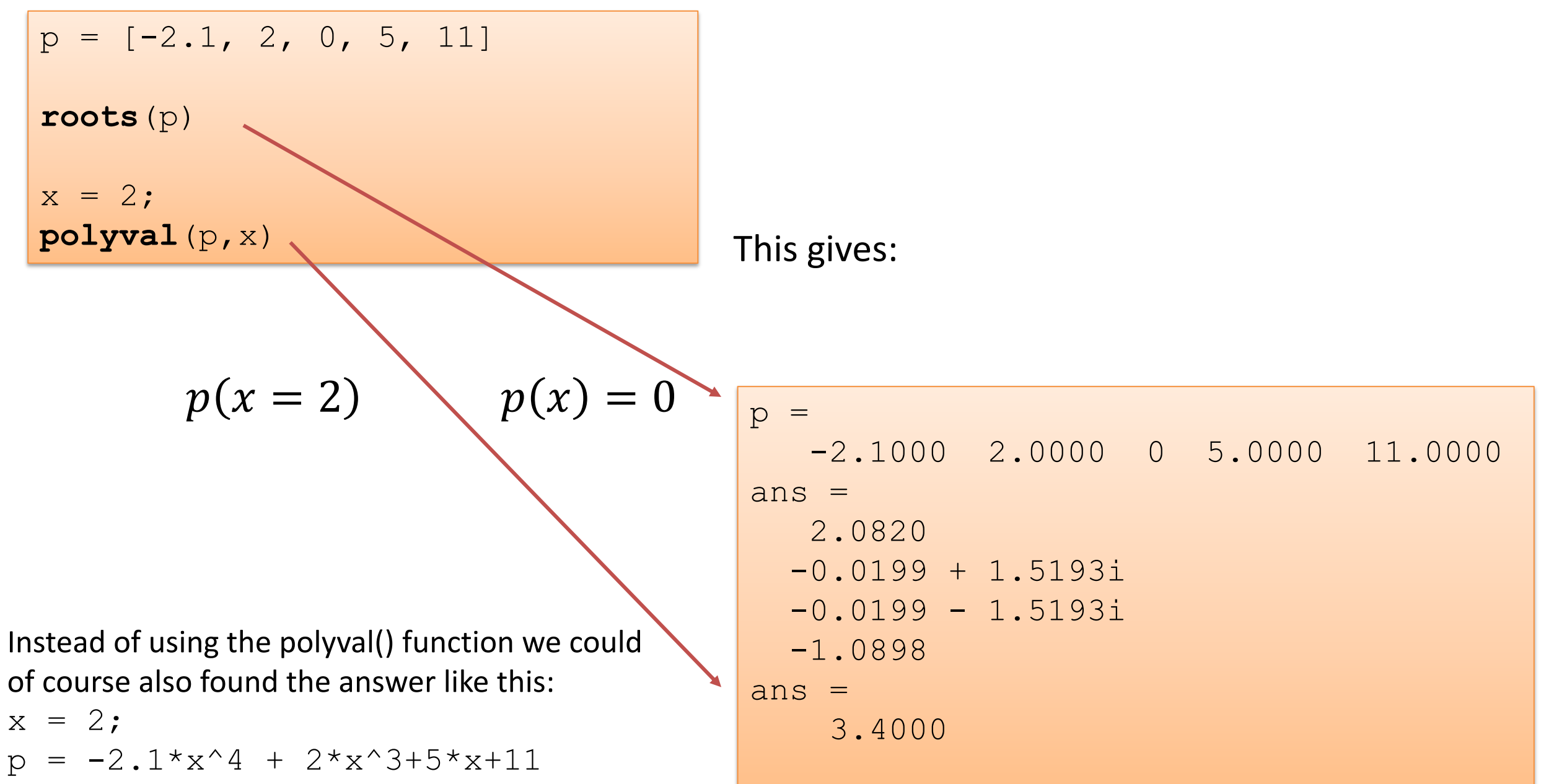

We can use e.g., the polyval() function to check if the answers are correct:

 $>> x = 2.0820;$  $\gg$  polyval(p, x) etc.

The answers shall then of course be 0 (or at least a very small number).

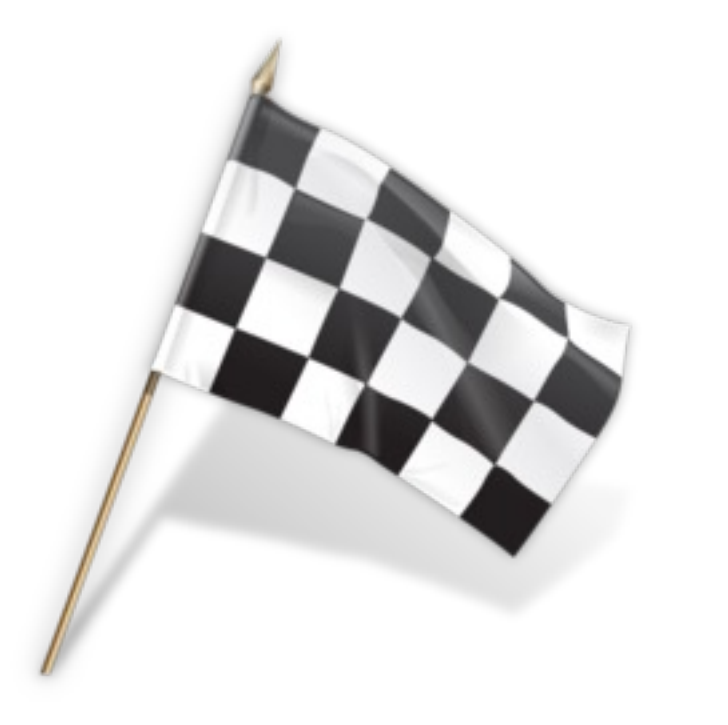

## Polynomials

Given the following polynomials:

$$
p_1(x) = 1 + x - x^2
$$
  

$$
p_2(x) = 2 + x^3
$$

 $\rightarrow$  Find the polynomial  $p(x) = p_1(x) \cdot p_2(x)$  using MATLAB and find the roots

- $\rightarrow$  Find the roots of the polynomial  $(p(x) = 0)$
- $\rightarrow$  Find  $p(x = 2)$
- $\rightarrow$  Find the differentiation/derivative of  $p_2(x)$ , i.e.,  $p_2$ ' We will use the polynomial functions listed above.

#### Note!

The polynomials may be rewritten as:

$$
p_1(x) = -x^2 + x + 1
$$
  

$$
p_2(x) = x^3 + 0x^2 + 0x + 2
$$

#### The MATLAB code becomes:

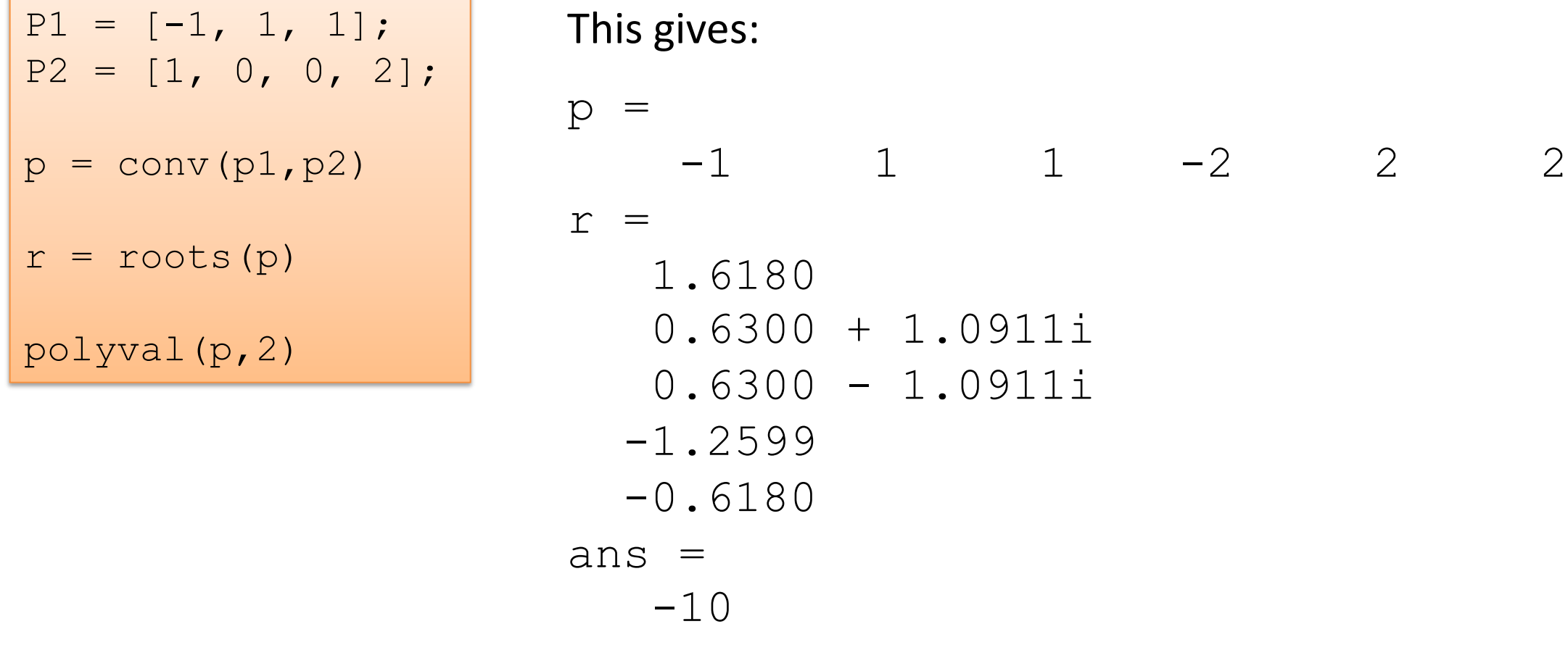

The Polynomial becomes:

$$
p(x) = -x^5 + x^4 + x^3 - 2x^2 + 2x + 2
$$

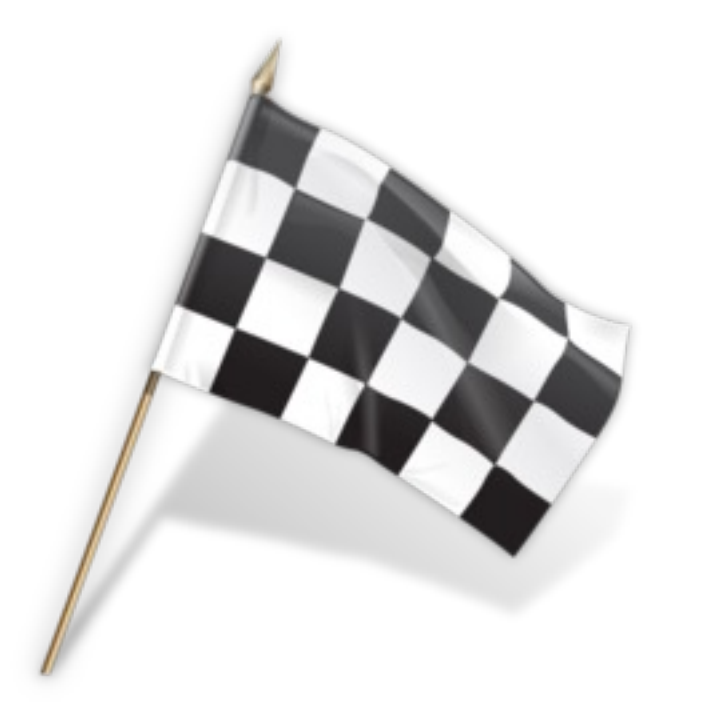

# Polynomial Fitting

Find the 6.order Polynomial that best fits the following function:  $y = \sin(x)$ 

 $\rightarrow$  Plot both the function and the 6. order Polynomial to compare the results.

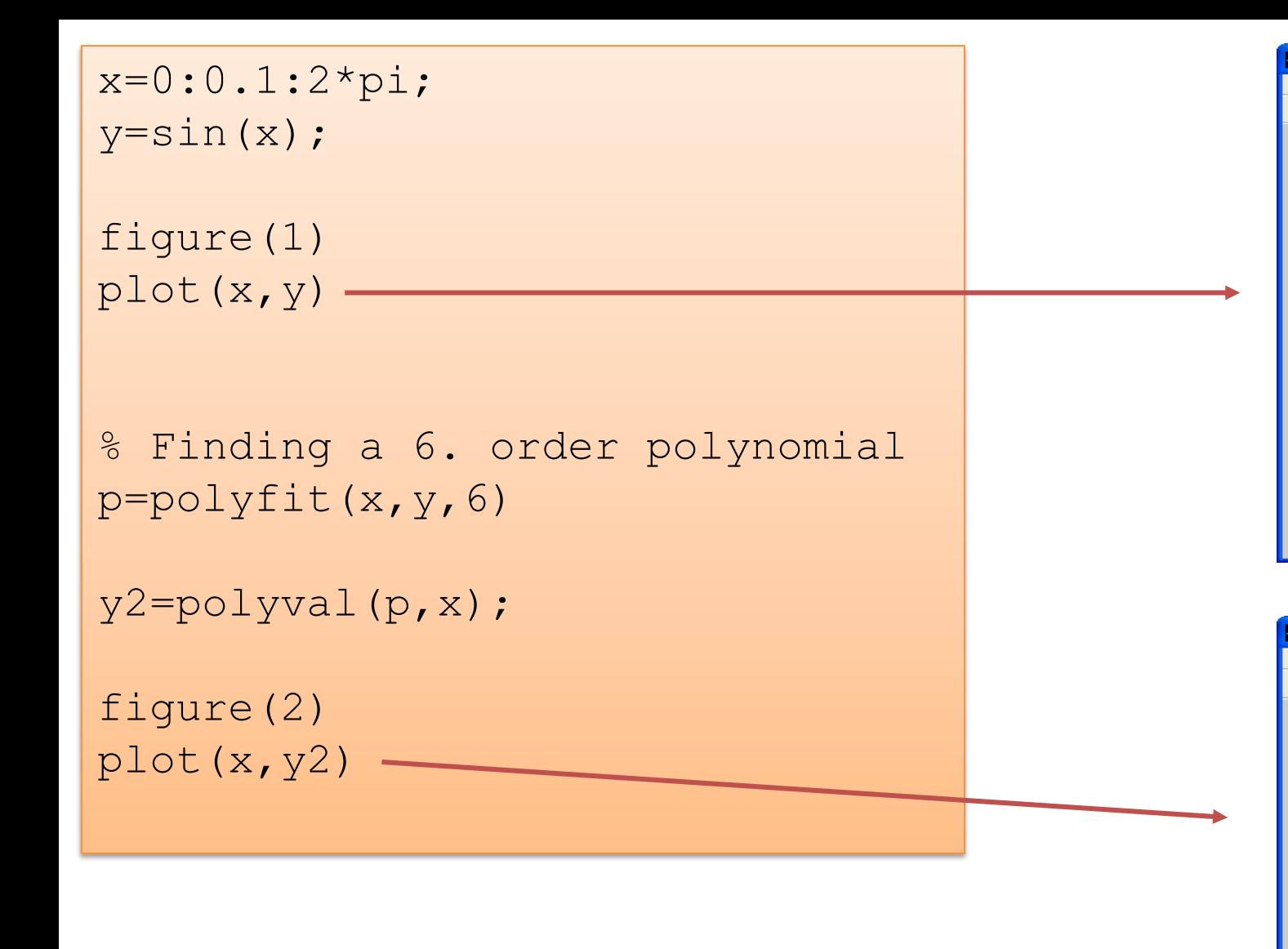

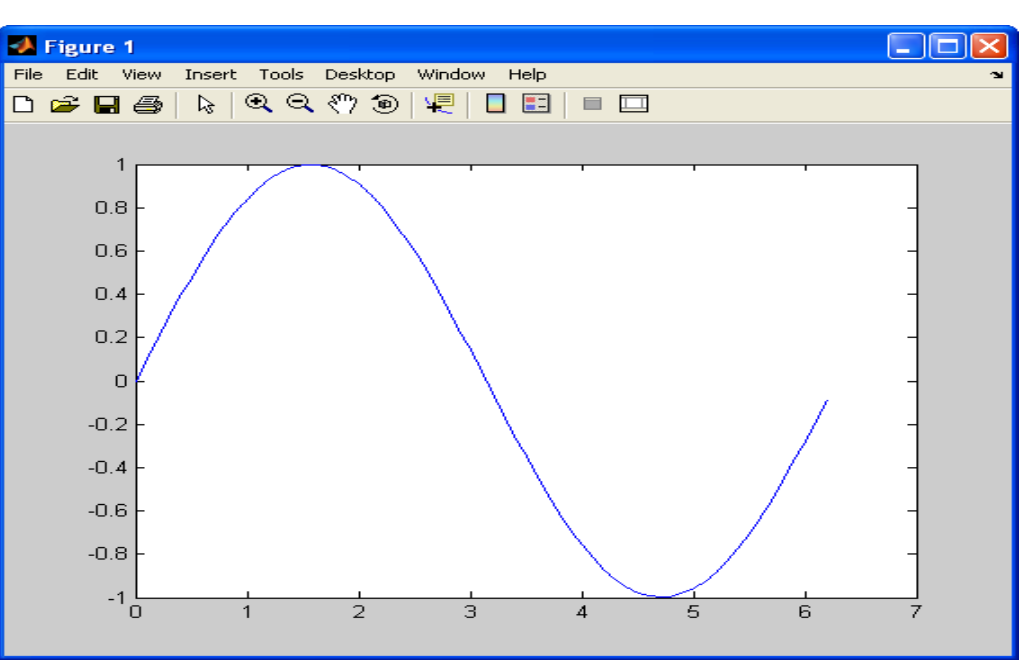

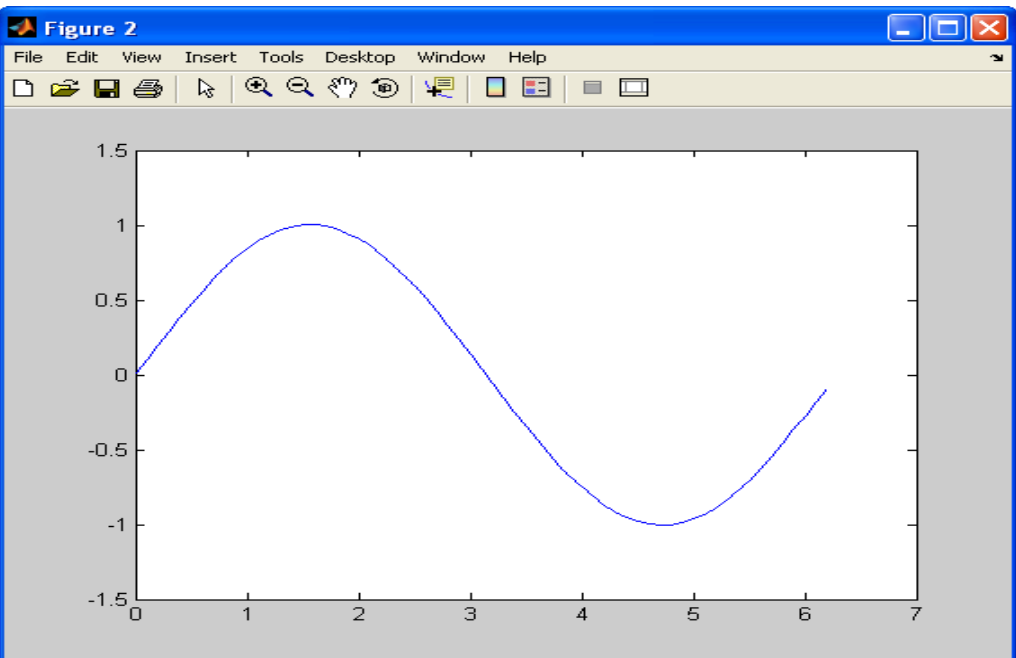

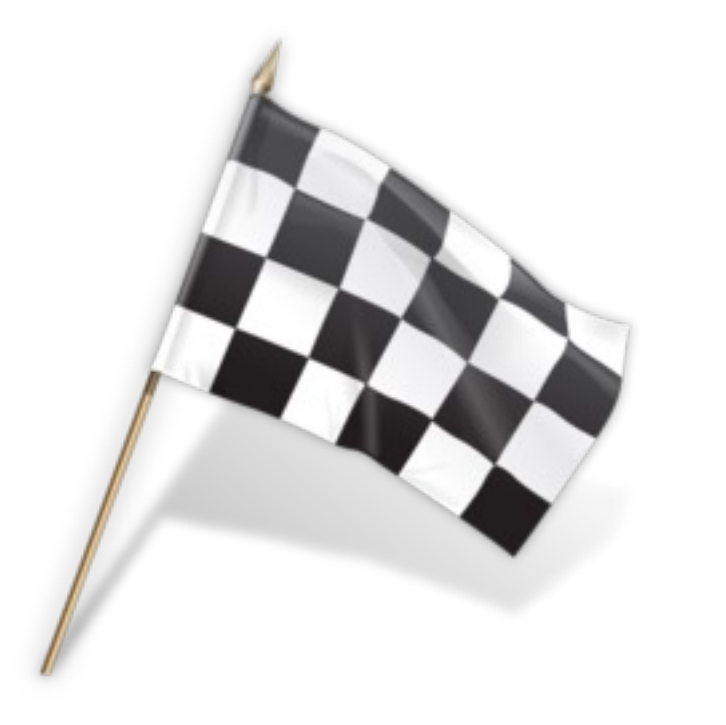

# Hans-Petter Halvorsen

Unive[rsity of South-Eastern Norwa](https://www.halvorsen.blog/) www.usn.no

E-mail: hans.p.halvorsen@usn.no Web: https://www.halvorsen.blog